## 物件の複写をしたい場合の対処方法

物件の複写をしたい場合の対処となります。

1. 複写したい物件を選択します。

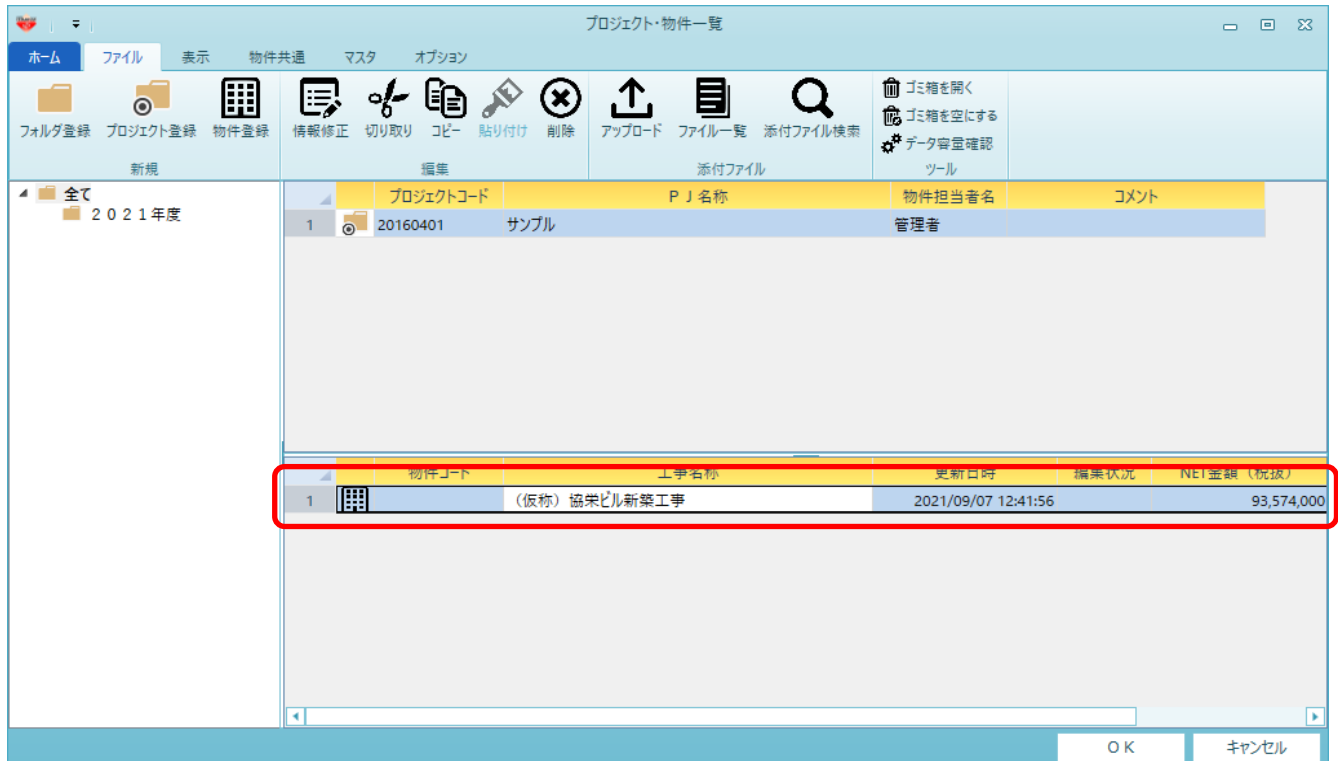

2. ファイルタブのコピーをクリックします。

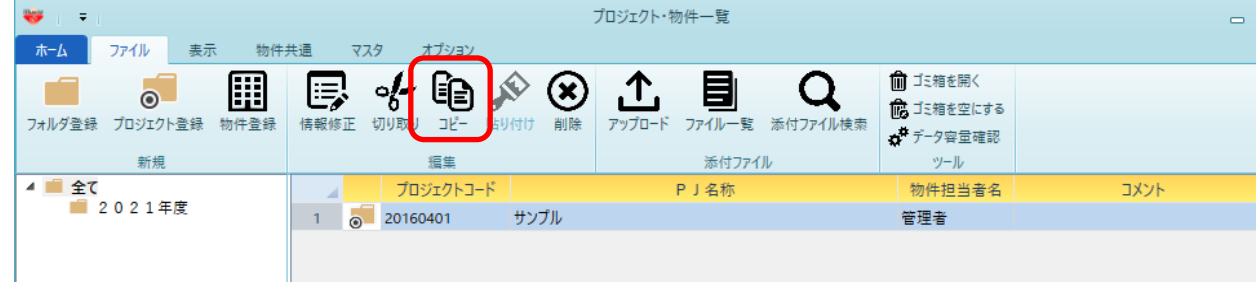

3. 貼り付け先のプロジェクトを選択した後に、貼付をクリックします。

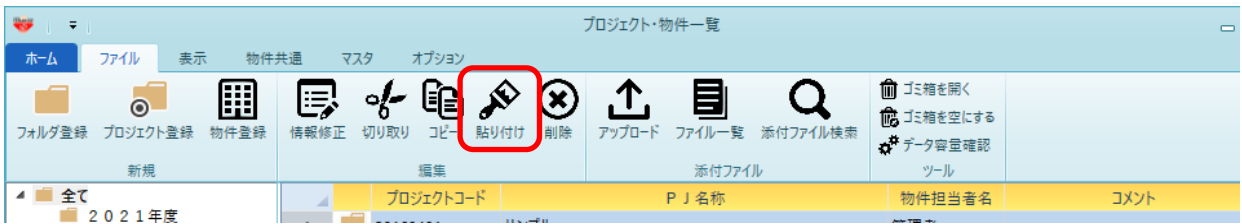

4. 工事名称に複写後の物件名称を入力し、OKボタンをクリックします。

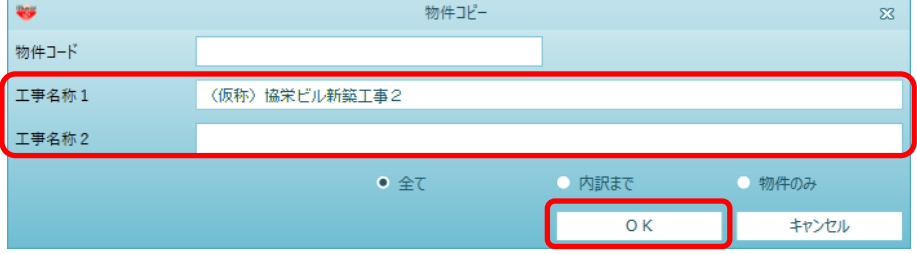

5. 物件が複写されます。

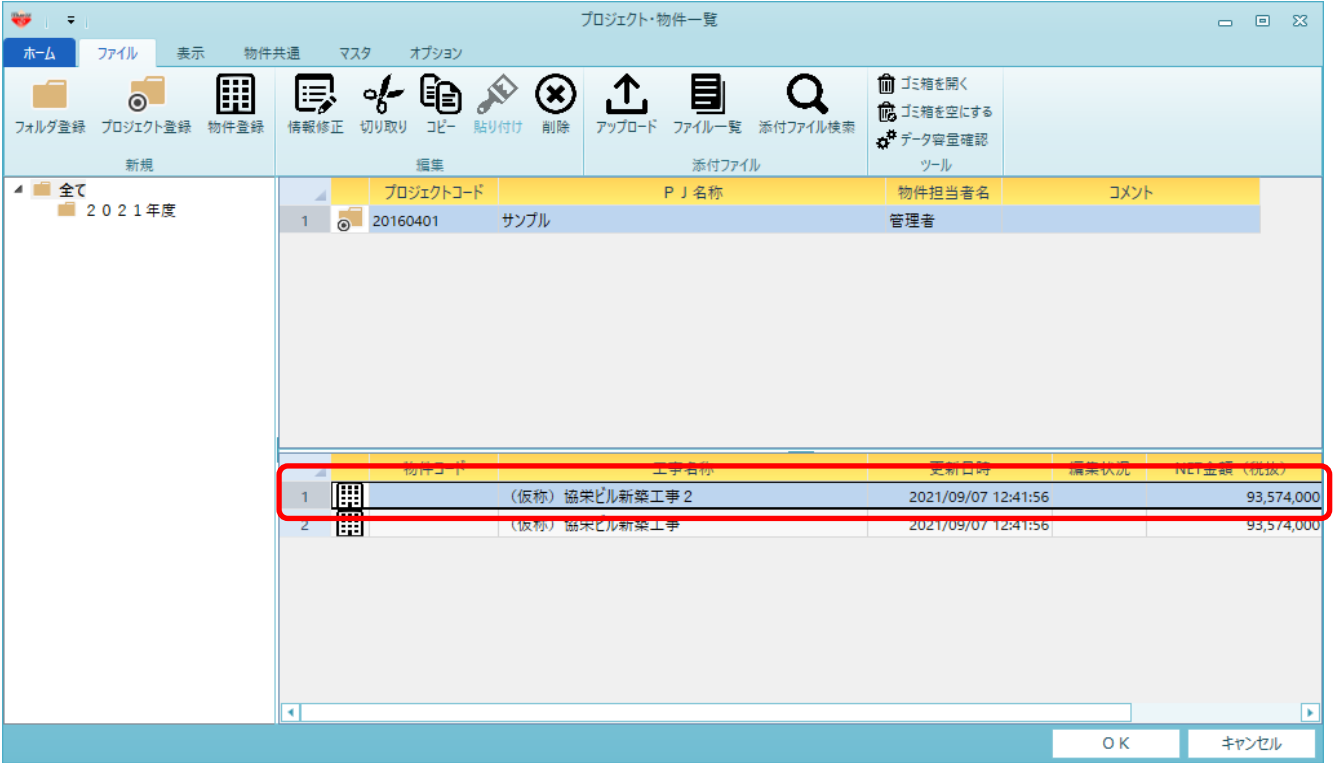

以上で終了です。 上記手順にて解決できない場合には、弊社窓口までお問合せ下さい。